## Installation

NOTE: The Motorized Iris kit also include the Lens Support Kit, 400-0860-01, enclosed in the box. Installation of this are described in the bundled User and Installation Manual.

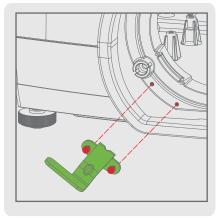

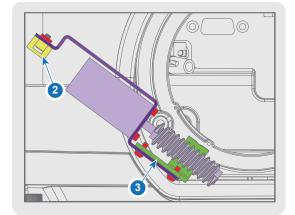

- 1. Mount support bracket to lens plate (2xM2.5).
- 2. Install cable tie mount to motor bracket (1xM3). 3. Install motor bracket to support bracket (2xM2.5).

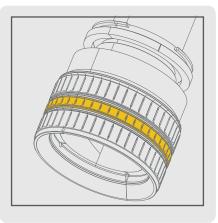

- 4. Remove iris ring (gray rubber) from selected lens.
  - NB! Store for future use!

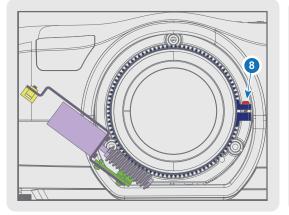

- 5. Install lens to the projector.
- 6. Position lens gear in place of iris ring.
- 7. Rotate lens gear manually and verify it engages drive motor cleanly.
- 8. Hand tighten the fastening screw.

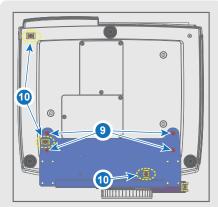

- 9. Install baseplate to bottom of the projector (4xM6), as described in the enclosed Lens Support Kit.
- 10. Install 3 cable tie mounts (3xM3) to baseplate and projector bottom.

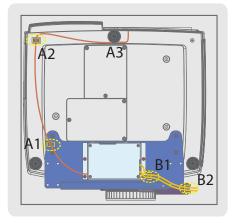

11. Mount PCB box to baseplate (4xM3).

12. Raise rear projector foot (A3) to 15mm (from projector body).

13. Connect USB B connector to PCB box.

**14.** Run USB cable through cable tie mounts A1 and A2, and under the rear projector foot (A3). Plug in USB A connector to the source panel. Fasten cable ties. Lower projector foot to 6mm from projector body. Make sure the cable is not pinched or squashed!

**15.** Plug in the two driver motor cable to PCB box and motor. One of the cables are already attached to the motor, the other cable are supplied in the kit. Route cables via cable tie mounts B1 and B2. Fasten cable ties.

16. The unit is now ready for use.

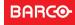

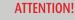

ELECTROSTATIC SENSITIVE DEVICE. OBSERVE HANDLING PRECAUTIONS FOR ESD.

## NOTE!

THIS UNIT IS ONLY COMPATIBLE WITH THE BARCO EN51, EN55 AND EN56 LENSES.

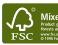

601-0386-02

## Operation

The Iris Position functions in the OSD PICTURE Menu will automatically become visible when the PCB box is successfully connected.

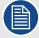

The unit will automatically calibrate and return to the last used setting when the projector is powered up/restored from standby mode.

To adjust iris position via the OSD, go to MAIN MENU - PICTURE - LENS IRIS POSITION and use the keypad or remote control navigation keys to change the LENS IRIS POSITION values.

A slider bar (0 - 100%) shows the current LENS IRIS POSITION. The default setting for the lens iris position is 100% (maximum light).

The motorized iris function can also be controlled via the RS-232 control interface.

ASCII Protocol commands are as follows: Iris Position: IRPO - Set/Get. Value: 0 – 100 Iris motor calibration: IRPC – Set

ASCII Commands Example\*: :IRPO 60 'CR' [Set Iris Position to 60%] :IRPO? 'CR' [Get current value Iris Position]

\* 'CR' = ASCII value carriage return, hex value 0x0D.

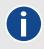

As protection against uncontrolled operation, the driver motor will automatically stop running after 60 seconds. There is no minimum rest period. Normal operation will resume with a new serial command.

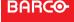